RAM geheugen vrijmaken bij de TI-83/84 Plus zonder programma's of lijsten te wissen ===============================================================

**RAM** = werkgeheugen = nodig bij uitvoeren van opdrachten

**ARC** = archief geheugen = opslagplaats (niet beschikbaar bij uitvoeren van opdrachten)

Het kan handig zijn om alle speciaal ontworpen statistiekprogramma's en lijsten in je GRM te hebben bij de studie van exploratieve statistiek of kansmodellen of regressie of...

Begin dus met alle nodige programma's en lijsten naar je GRM te sturen. Die heb je van het web gehaald en op je PC in een map bewaard (bijvoorbeeld de map "Statistiek voor het SO").

Zorg ervoor dat het programma TI Connect op je PC geïnstalleerd is (zie de tekst: "Gebruik van de TI-83/84 Plus"). Verbind je GRM met je PC en zorg dat de GRM aan staat.

In Windows–verkenner duid je nu gelijktijdig alle bestanden aan die je wil oversturen en je klikt rechts op de muis en kiest "Send To TI Device". Volg dan de instructies tot alle programma's op je GRM staan.

Op je GRM druk je nu [2nd] [MEM] dan 2:Mem Mgtmt/Del... en dan 7:Prgm…Op dit voorbeeld zie je dat er momenteel 8023 vrij RAM geheugen is. Je kan nu als volgt op een vloeiende manier alle programma's archiveren. Het pijltje

 $\triangleright$  staat hier naast CLS2X. Druk op  $\triangleright$  ENTER en je ziet dat er

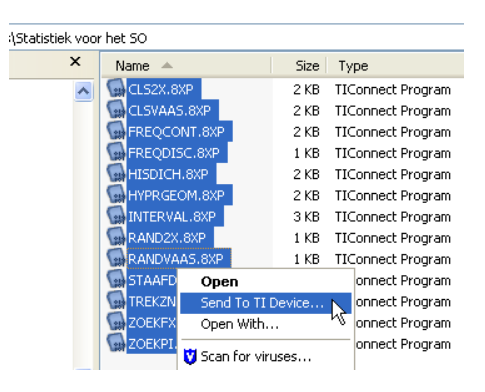

een sterretje verschijnt naast CLS2X. Dit betekent dat het programma CLS2X naar het archief verplaatst is. Ondertussen merk je dat er extra RAM is vrij gekomen zodat er nu in totaal reeds 9010 vrij RAM geheugen is. Loop nu een stap naar beneden zodat  $\lceil \cdot \rceil$  naast CLSVAAS staat en druk op [ENTER]. Ook hier verschijnt nu een sterretje. Doe zo verder tot alle programma's voorzien zijn van een sterretje. De vrije RAM is hier van  $8023$  naar  $22094$  gestegen. Eindig met  $[2nd][QUIT]$ .

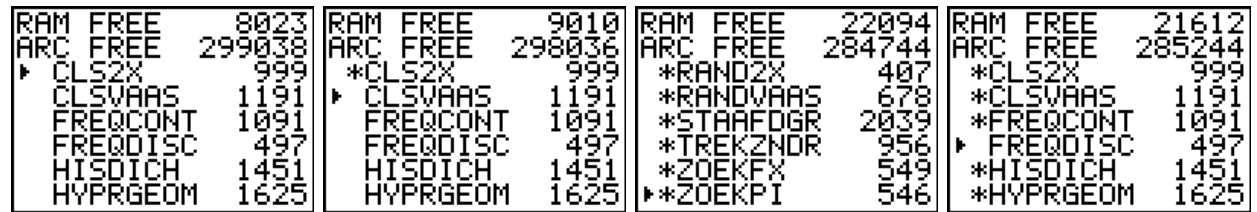

Als je nu voor een bepaalde studie de programma's RANDVAAS en FREQDISC nodig hebt dan doe je het volgende. Druk [2nd] [MEM] dan 2:Mem Mgtmt/Del... en dan 7:Prgm... Loop naar beneden tot  $\triangleright$  naast FREQDISC staat en druk  $\triangleright$  ENTER . Het sterretje verdwijnt. Doe hetzelfde met RANDVAAS. Eindig met **[2nd]** [QUIT]. Op het einde van de studie kan je RANDVAAS en FREQDISC terug in het archief plaatsen zodat een optimale hoeveelheid RAM vrij blijft.

Op analoge manier ga je te werk voor lijsten. Druk [2nd] [MEM] dan 2:Mem Mgtmt/Del... en dan 4:List... Eerst zie je  $\lceil \lfloor 1 \rceil$  tot  $\lceil \lfloor 6 \rceil$  en dan de statistieklijsten. Als daar geen sterretje voor staat, dan plaats je er overal een sterretje voor door er naartoe te lopen en één keer [ENTER] te drukken. Eindig met **[2nd]** [QUIT]. De lijsten die je op een bepaalde dag nodig hebt kan je vrij maken zoals je dat voor programma's doet. Nadien kan je die lijsten terug archiveren.